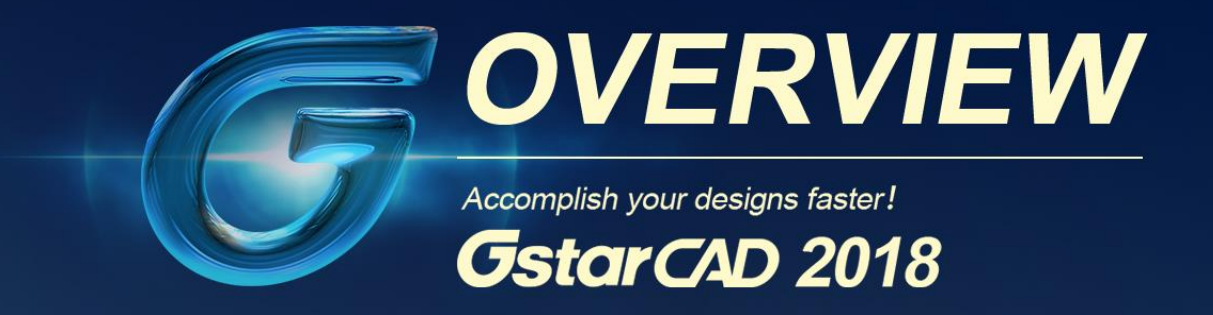

# **GstarCAD 2018**

# Schaffen Sie Ihre Entwürfe schneller!

Mit großartiger Softwareleistung und effizienteren Entwurf-Tools bringt GstarCAD 2018 brandneue Erfahrung im architektonischen und mechanischen Entwerfen!

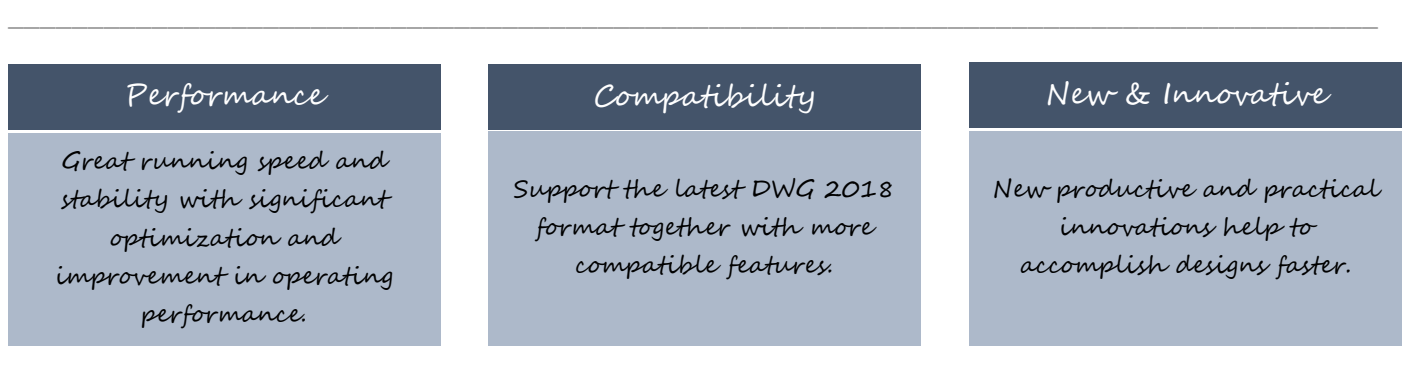

# **Leistungsoptimierung**

Die Leistungsoptimierung spielt eine große Rolle in GstarCAD 2018. Die Leistung von häufig verwendeten Operationen wie "OPEN", "QSAVE", "PLOT", "CLIP", "TRIM", "PASTE", "MOVE", "DYNAMIC SELECTION" und auch von mehr anderen Befehlen ist deutlich verbessert.

# **Neue Features für effizientes Entwerfen**

# **Anordnung Optionen**

Neue Anordnung Optionen ermöglichen Kopien von Objekten zu erstellen, die in RECHTECKIG, POLAR, oder PFAD Muster angeordnet sind. Das neue Anordnungsobjekt ist ein Ganzes (dynamischer Block). Es kann dynamisch durch die Anzahl der Objekte, Abstand und andere zusammenhängende Parameter über Ribbon Panel und Multifunktions-Griffe angepasst werden.

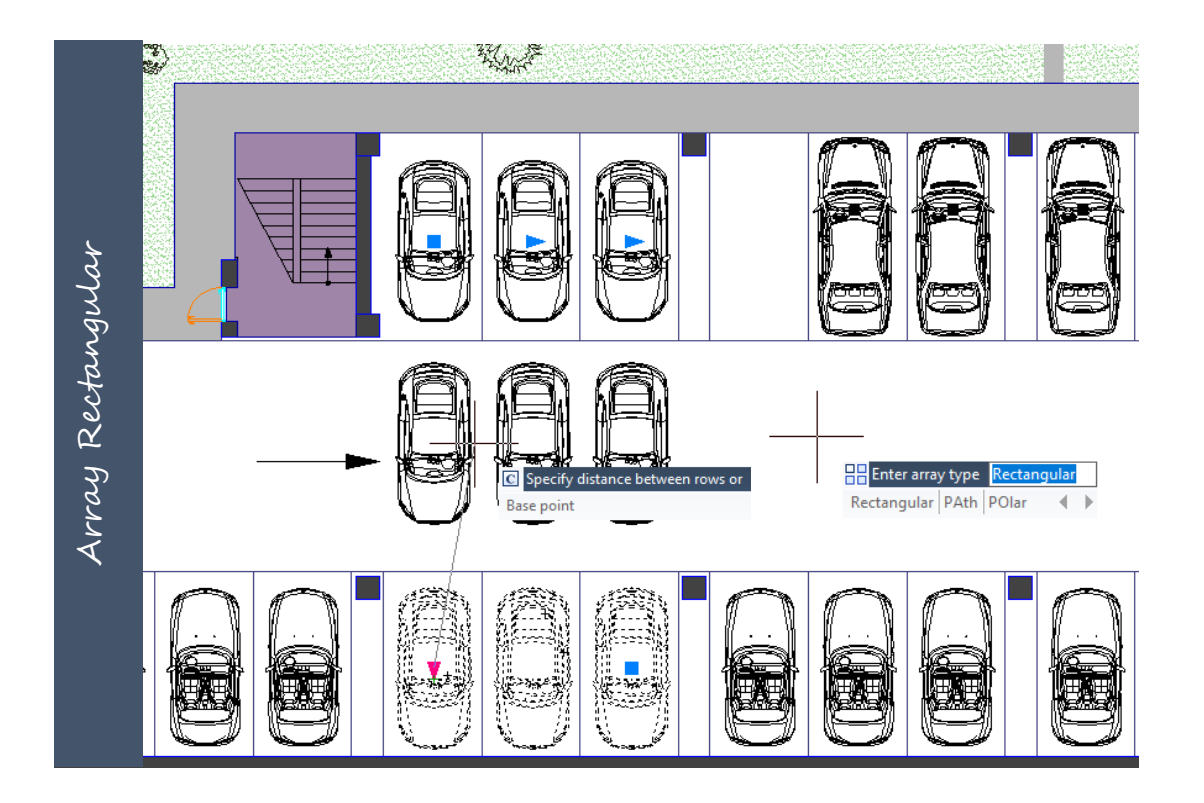

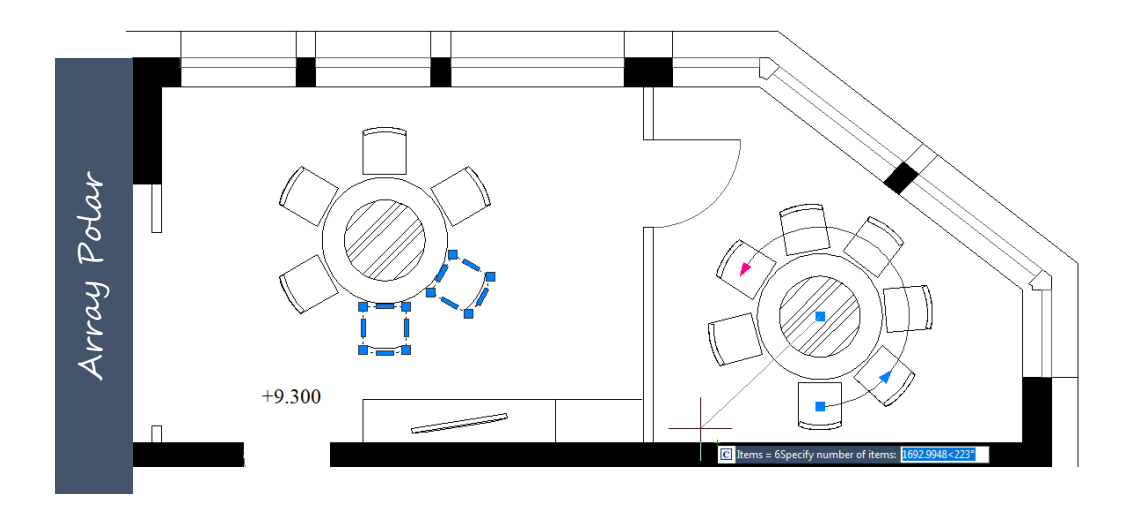

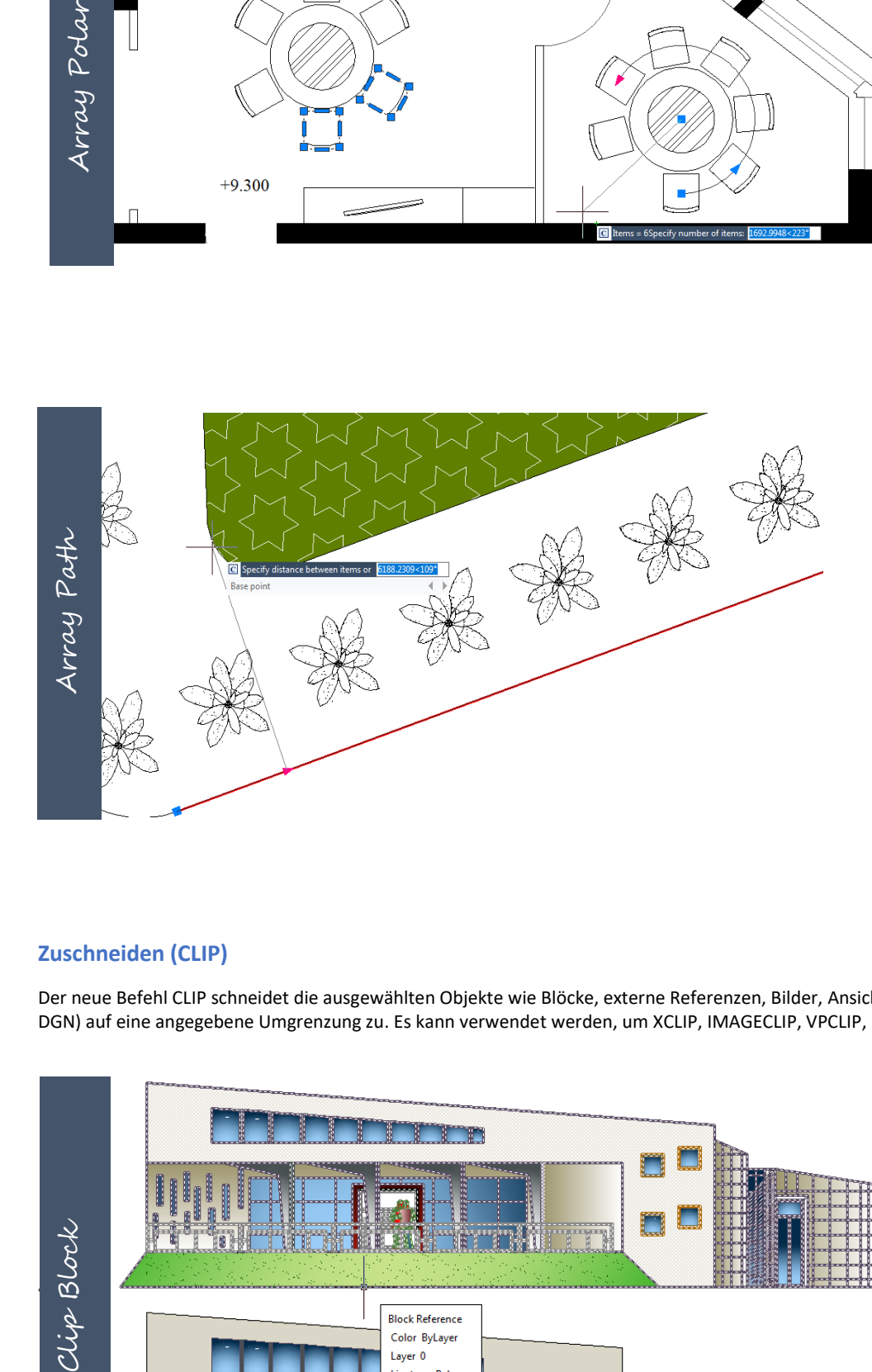

# **Zuschneiden (CLIP)**

Der neue Befehl CLIP schneidet die ausgewählten Objekte wie Blöcke, externe Referenzen, Bilder, Ansichtsfenster und Unterlagen (PDF oder DGN) auf eine angegebene Umgrenzung zu. Es kann verwendet werden, um XCLIP, IMAGECLIP, VPCLIP, PDFCLIP, DGNCLIP Befehle zu ersetzen.

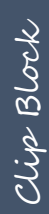

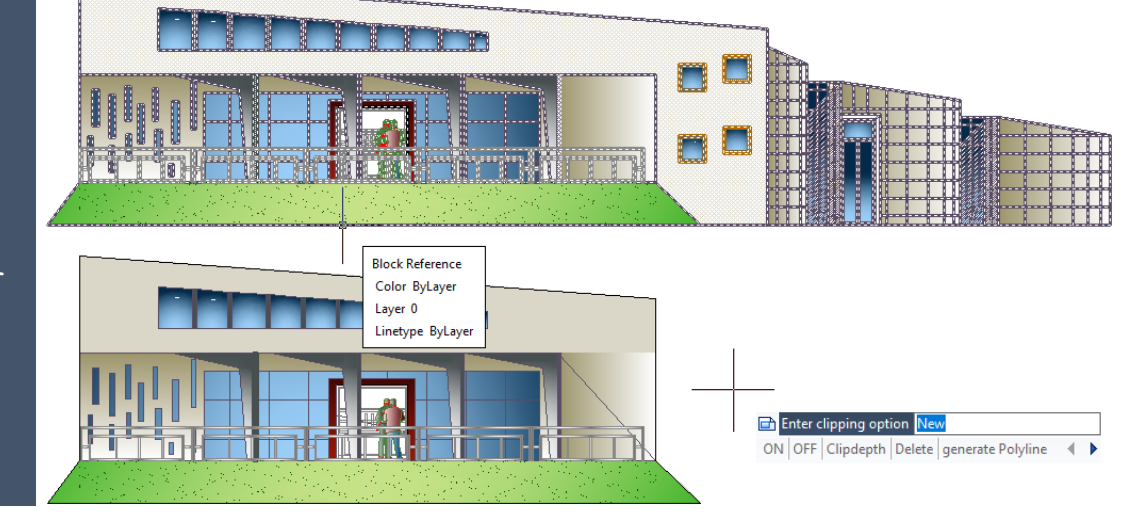

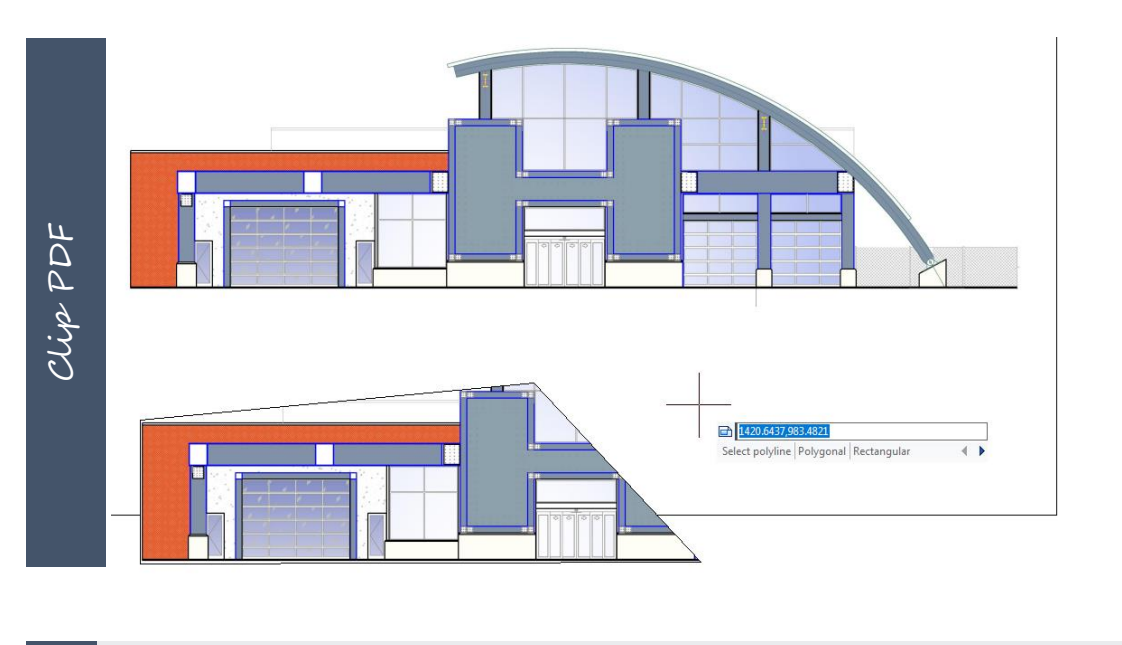

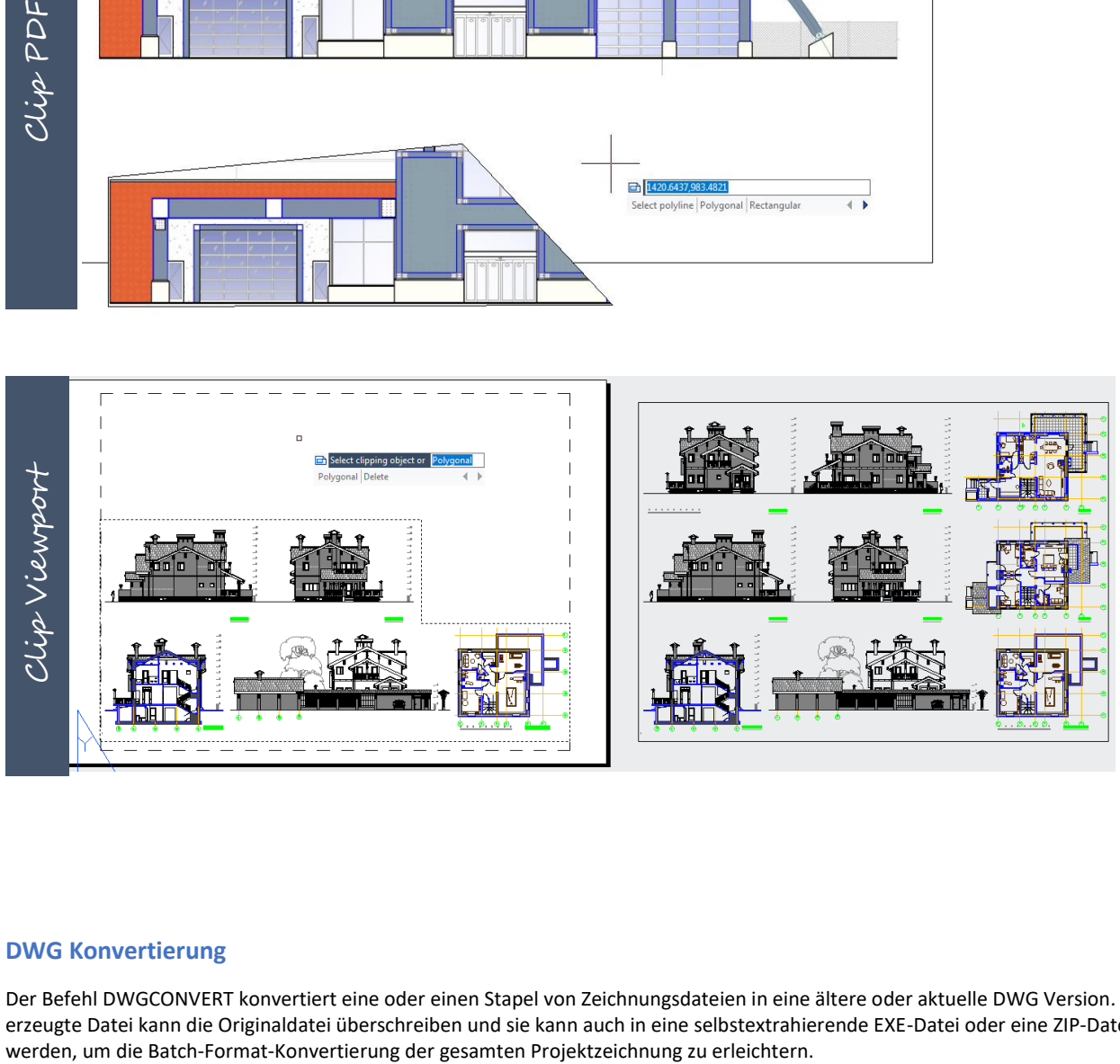

## **DWG Konvertierung**

Der Befehl DWGCONVERT konvertiert eine oder einen Stapel von Zeichnungsdateien in eine ältere oder aktuelle DWG Version. Die neu erzeugte Datei kann die Originaldatei überschreiben und sie kann auch in eine selbstextrahierende EXE-Datei oder eine ZIP-Datei komprimiert

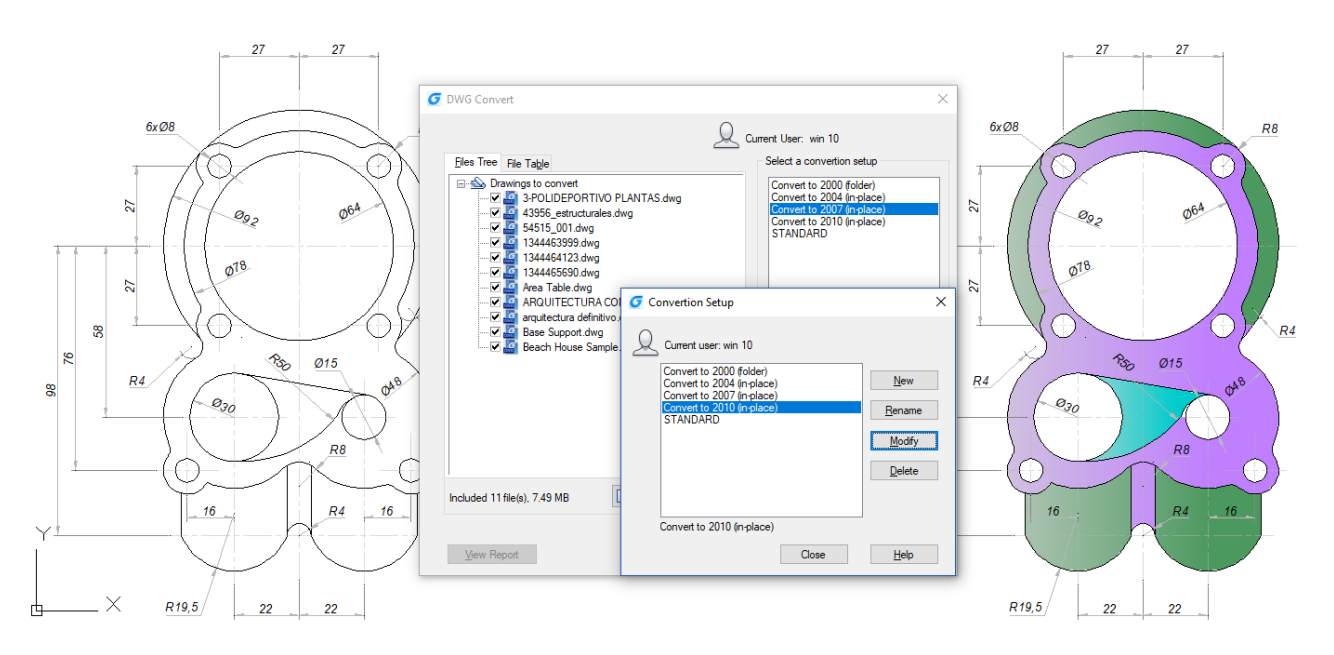

#### **Schnittebene**

Der Befehl SECTIONPLANE erstellt ein Schnittobjekt, das als Schnittebene durch 3D-Objekte dient und speichert die ausgewählte Schnittebene als 2D oder 3D Block. Sie können das Schnittobjekt dynamisch in einem 3D-Modell oder in einer Fläche bewegen. Sie können den aktiven Schnitt zum Analysieren eines Modells verwenden, in dem Sie das Schnittobjekt durch das Objekt hindurchbewegen. Erstellte Querschnittansichte können Sie speichern oder wiederverwenden.

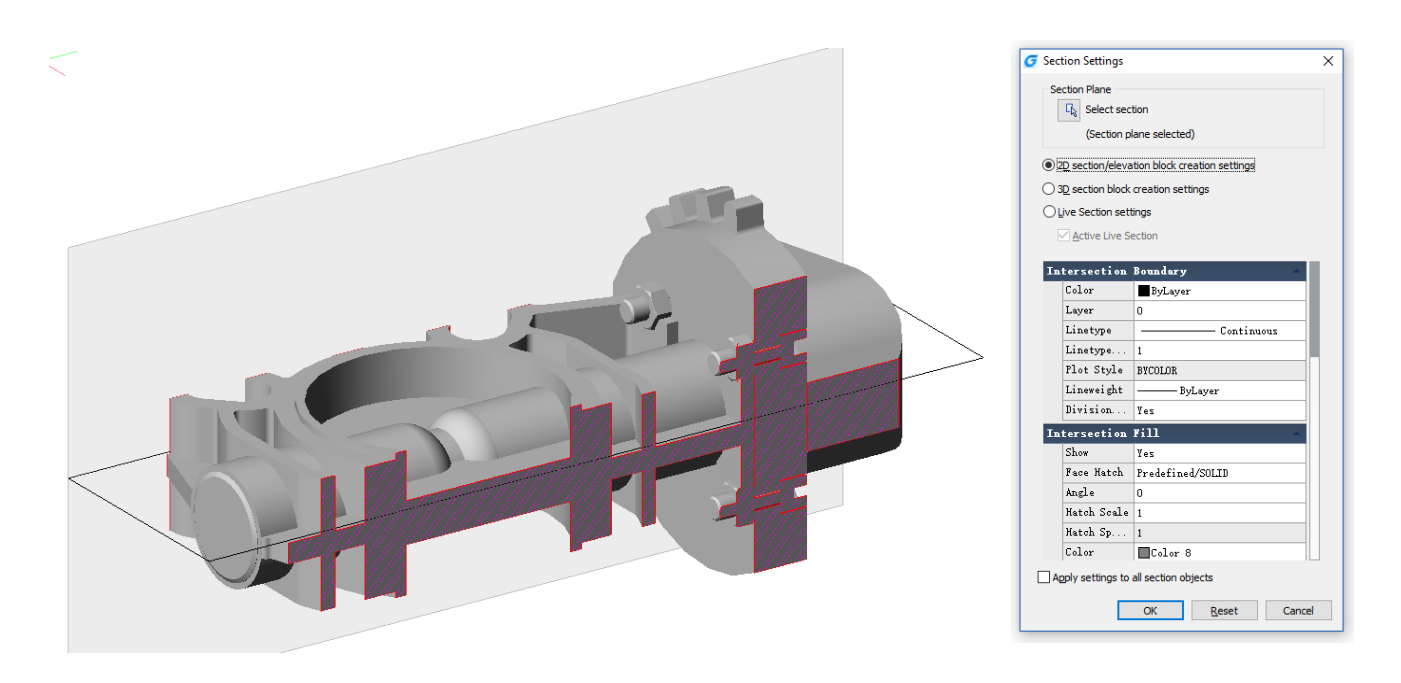

#### **Schraffur nach hinten**

Um zu vermeiden, dass ein Füllmuster Texte, Beschriftungen oder andere Grafiken in der aktuellen Zeichnung blockiert, können Sie die Anzeigereihenfolge aller Füllmuster mit dem Befehl HATCHTOBACK nach hinten positionieren.

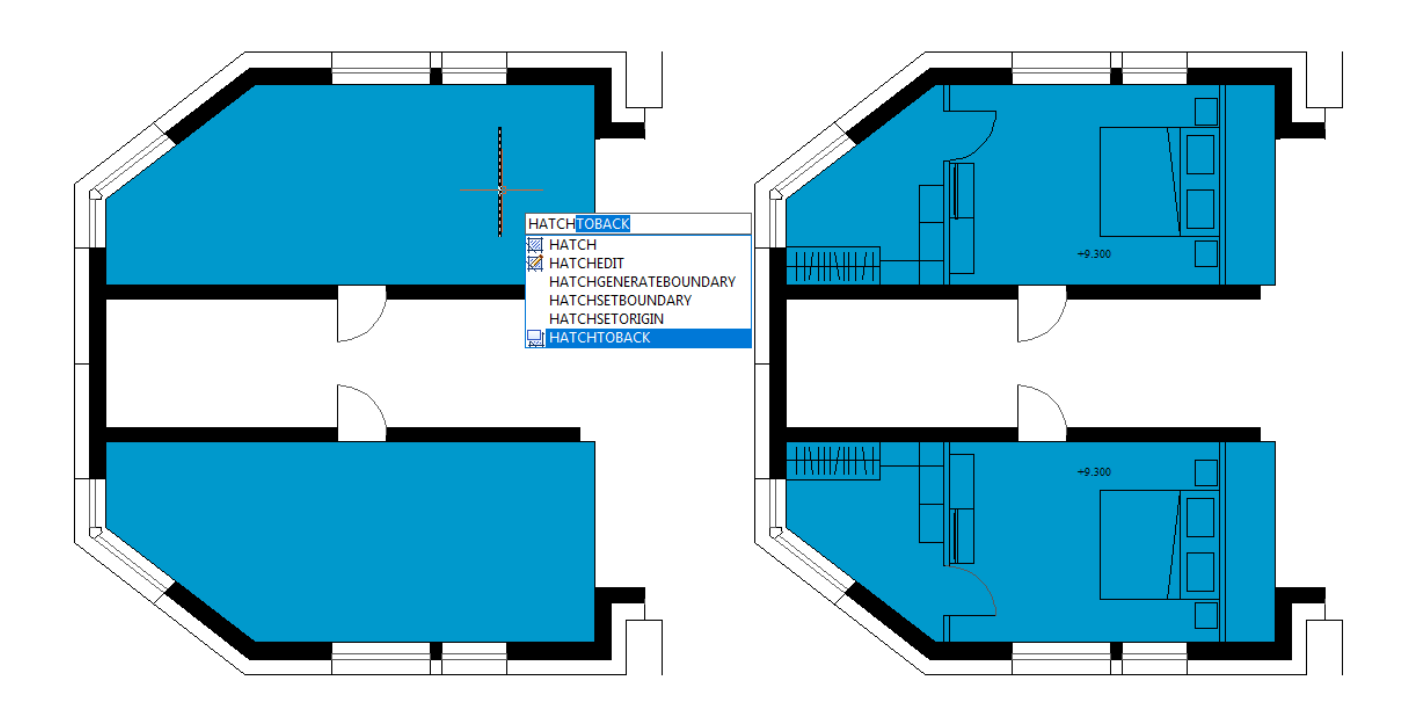

### **Ausgewählte hinzufügen**

Der Befehl ADDSELECTED erstellt ein neues Objekt desselben Typs und mit den gleichen allgemeinen Eigenschaften wie ein ausgewähltes Objekt, jedoch mit unterschiedlichen geometrischen Werten.

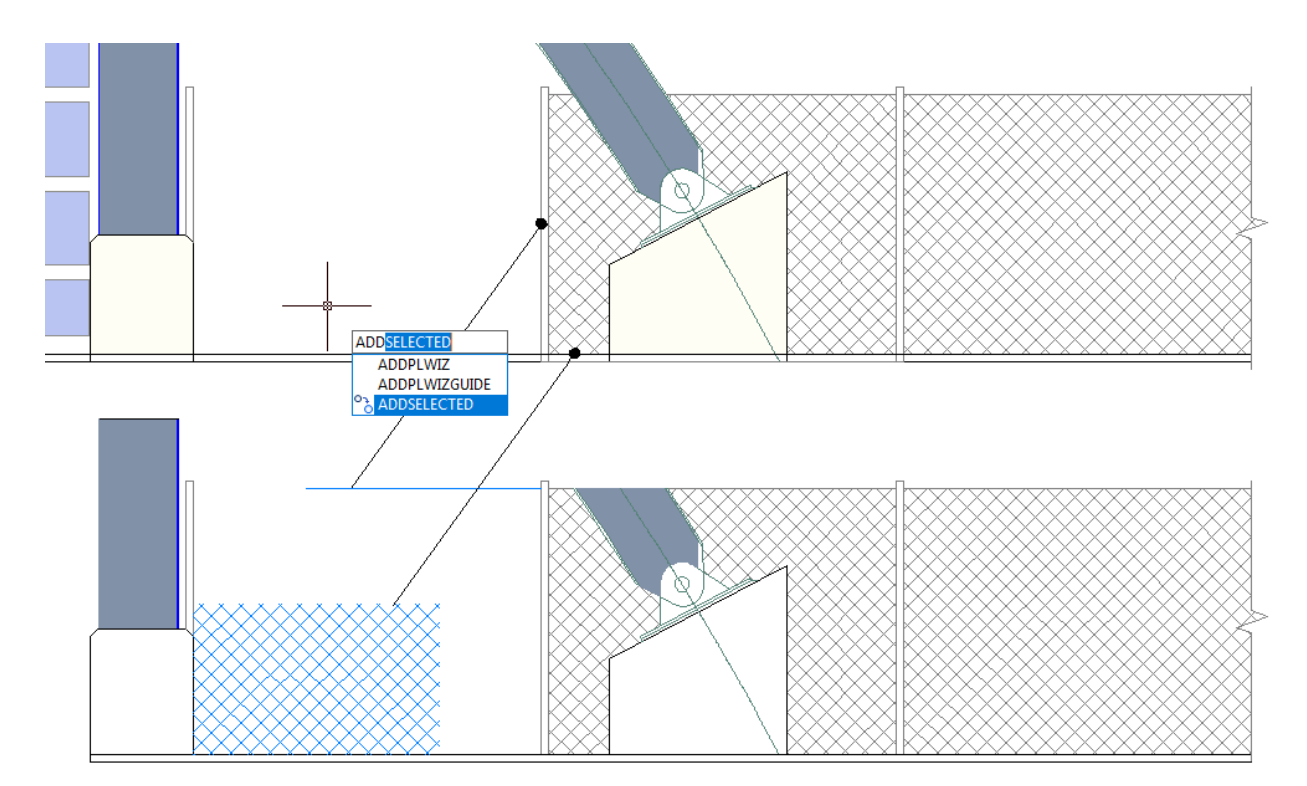

# **Multiple**

Der Befehl MULTIPLE führt wiederholt einen Befehl aus, ohne die Notwendigkeit die Eingabetaste oder die Leertaste zu drücken.

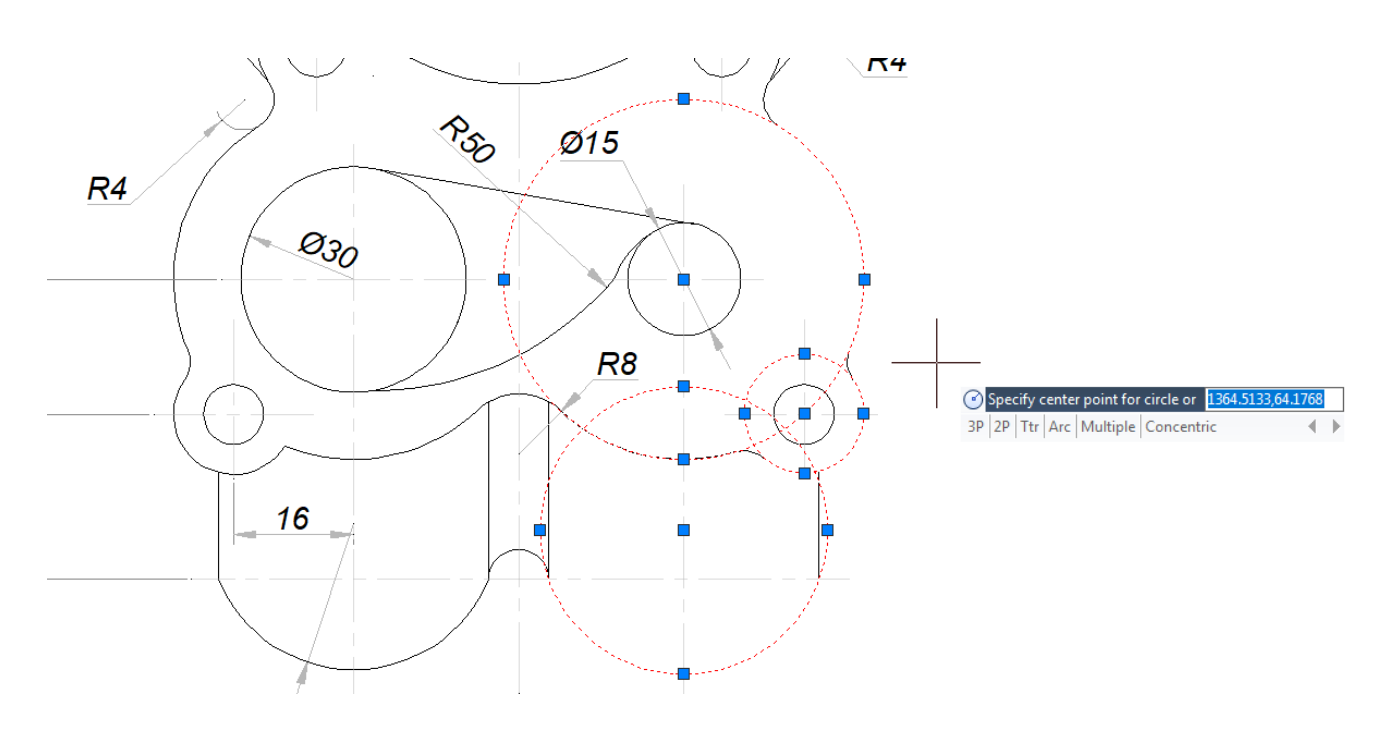

#### **In ByLayer ändern**

Der Befehl SETBYLAYER ändert die Eigenschaftenüberschreibungen von ausgewählten Objekten in ByLayer, einschließlich Farbe, Linientyp, Linienstärke und Materialien.

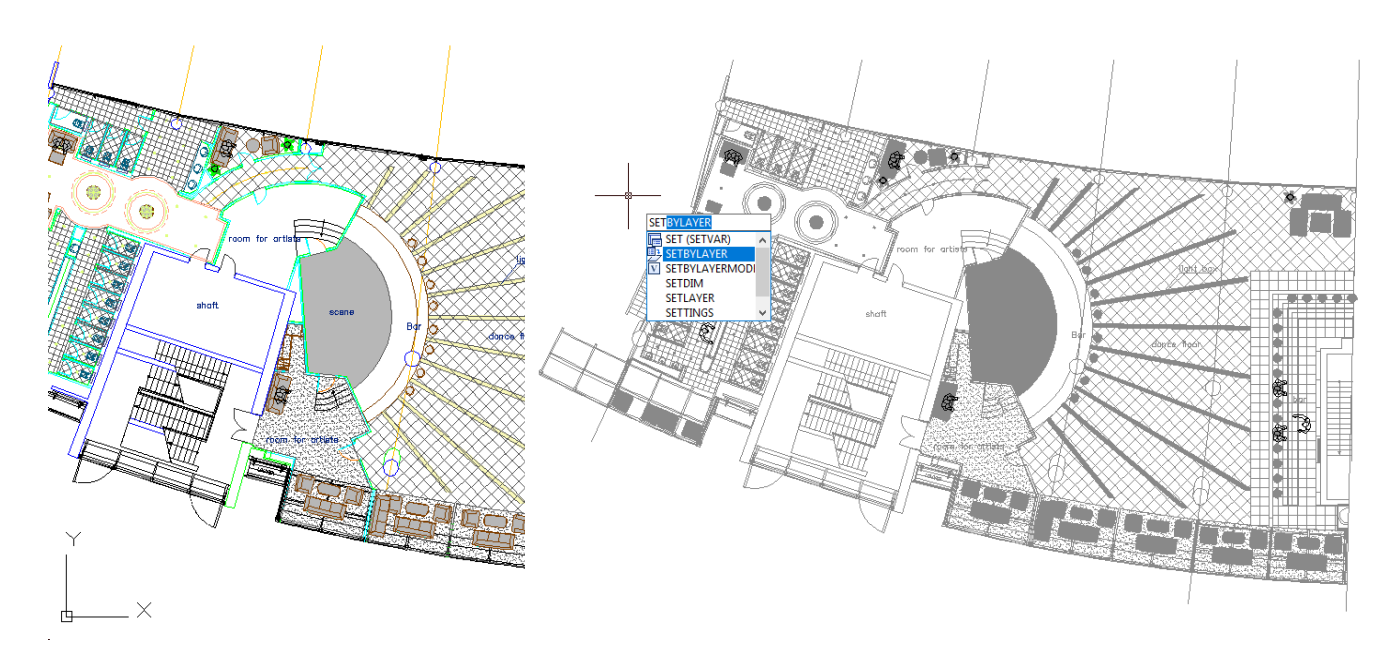

#### **Security**

Der Befehl SECURITY legt die Systemsicherheitsebene fest und zeigt an oder löscht das aktuelle vertrauenswürdige Publisher-Zertifikat. Unbenannte VBA-Projektdateien können ohne Vorwarnung geladen werden.

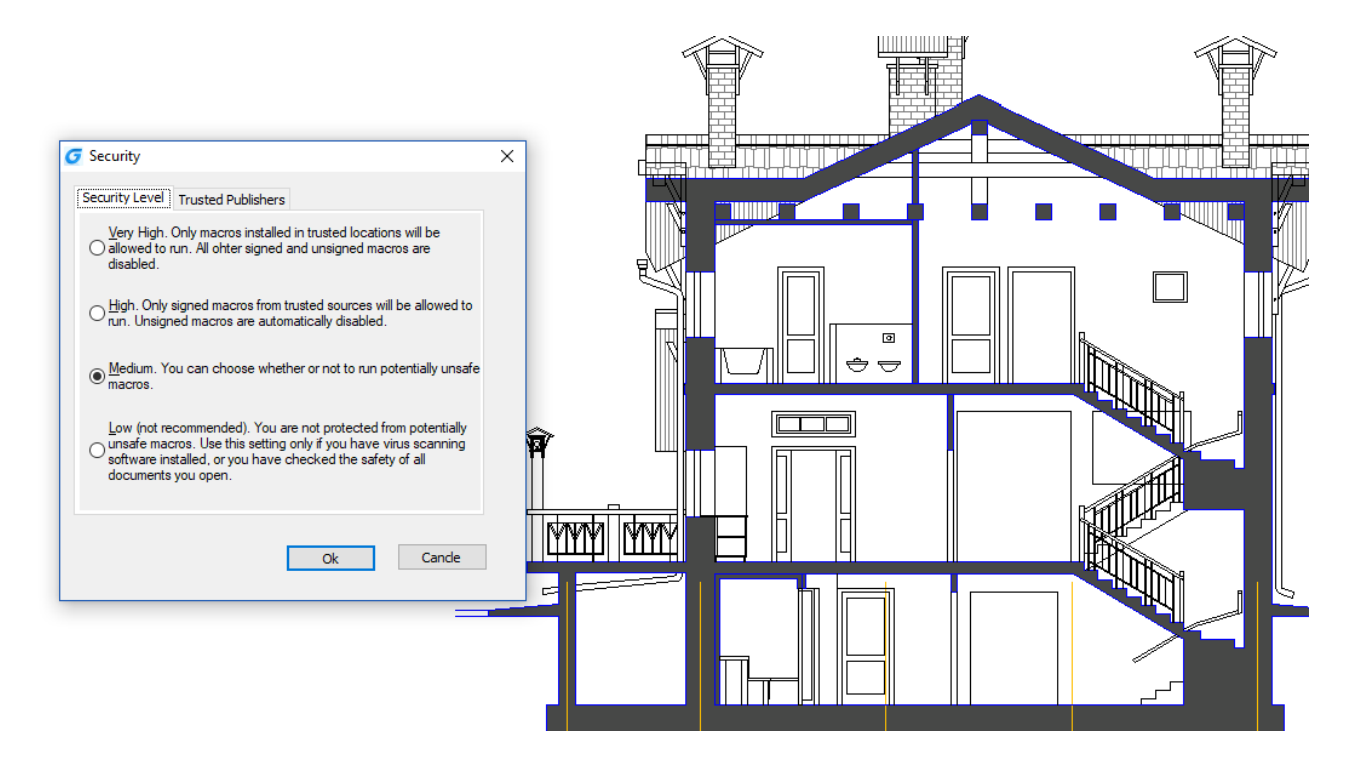

# **Verbesserte Funktionen, um schnell schwierige Aufgaben zu erledigen**

## **Befehlsvorschau**

Zeigt genau an, wie die Objekte aussehen werden, wenn die Befehle TRIM, EXTEND und HATCH ausgeführt werden.

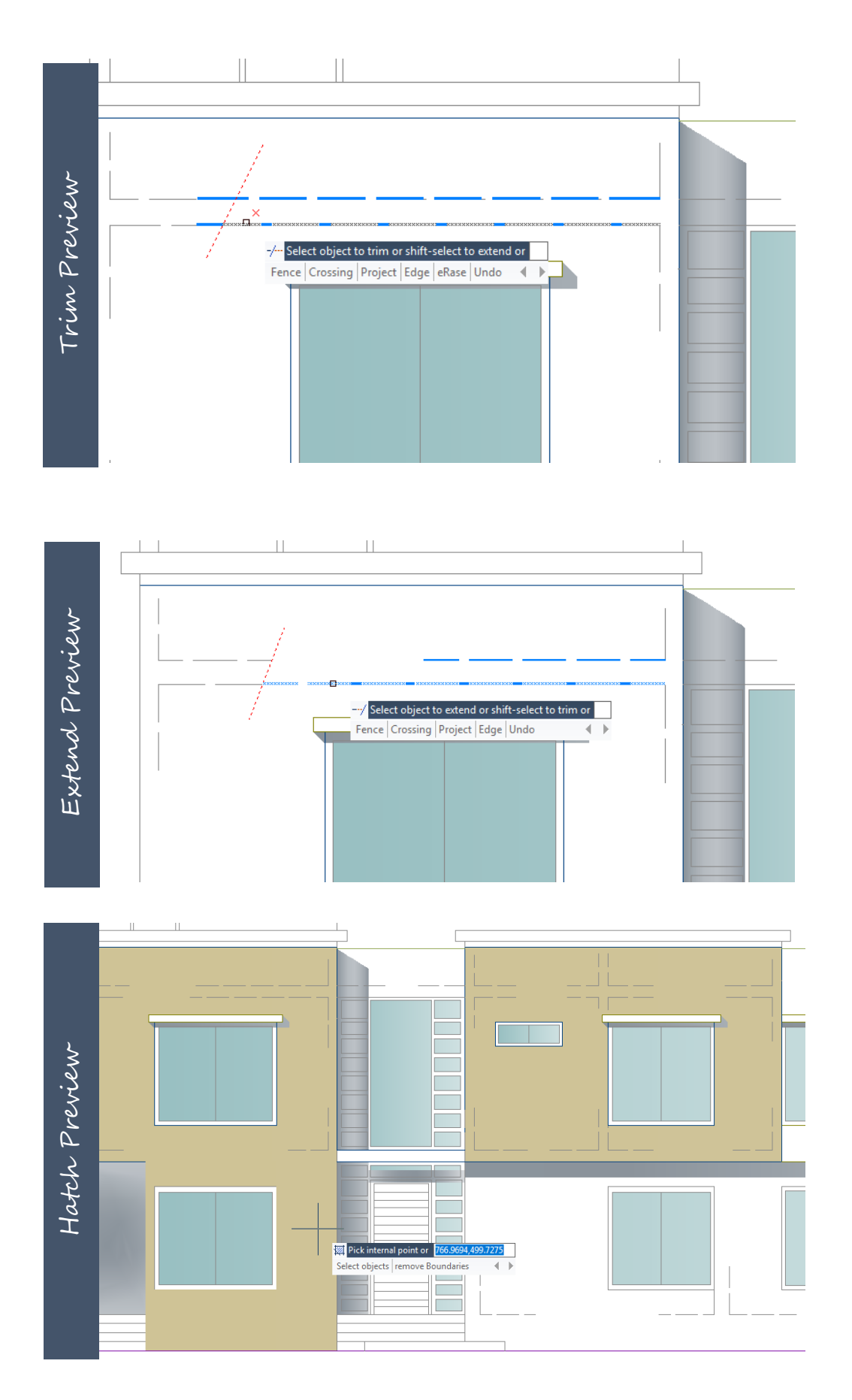

#### **Layer Einstellungen**

Hinzufügen der Option Layer-Einstellungen im Layereigenschaften-Manager. Sie steuert die Benachrichtigungen für neue Layer, das Layer-Verhalten, wenn einige Layer isoliert werden, ob Layerfilter auf den Layer-Werkzeugkasten angewendet werden, sowie die Hintergrundfarbe für Ansichtsfenster-Überschreibungen im Layereigenschaften-Manager.

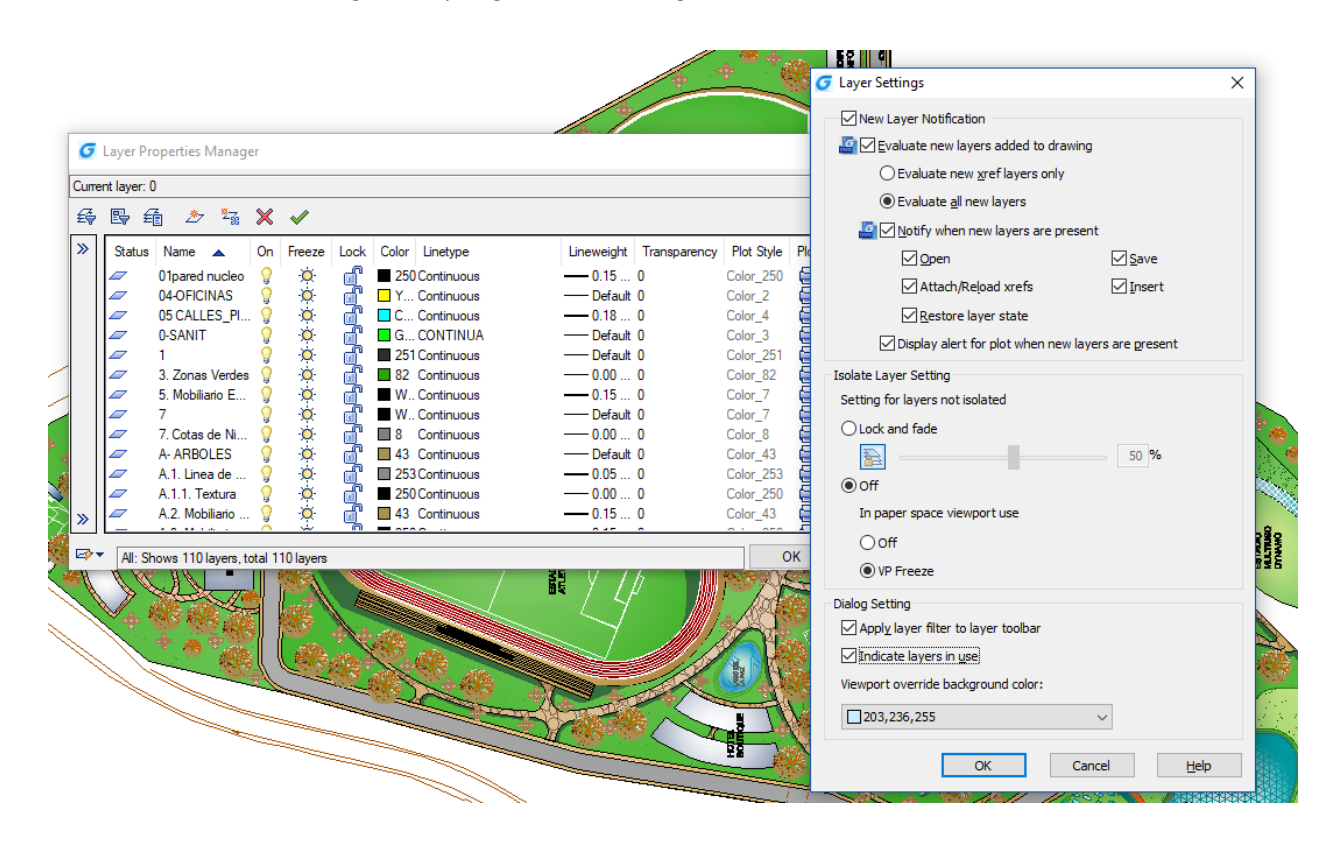

#### **Plot Optionen**

Optionen Plotten mit Transparenz und Schattierungs-Plot wurden in das Plot-Dialogfeld implementiert, um die Druckqualität von 2D / 3D zu verbessern. Neben den Plot-Optionen wird nun ein "Default Windows System Printer" unterstützt, so werden die Zeichnungen, die auf irgendeine Maschine kopiert werden, automatisch den Standard-Systemplot-Treiber der aktuellen Maschine verwenden.

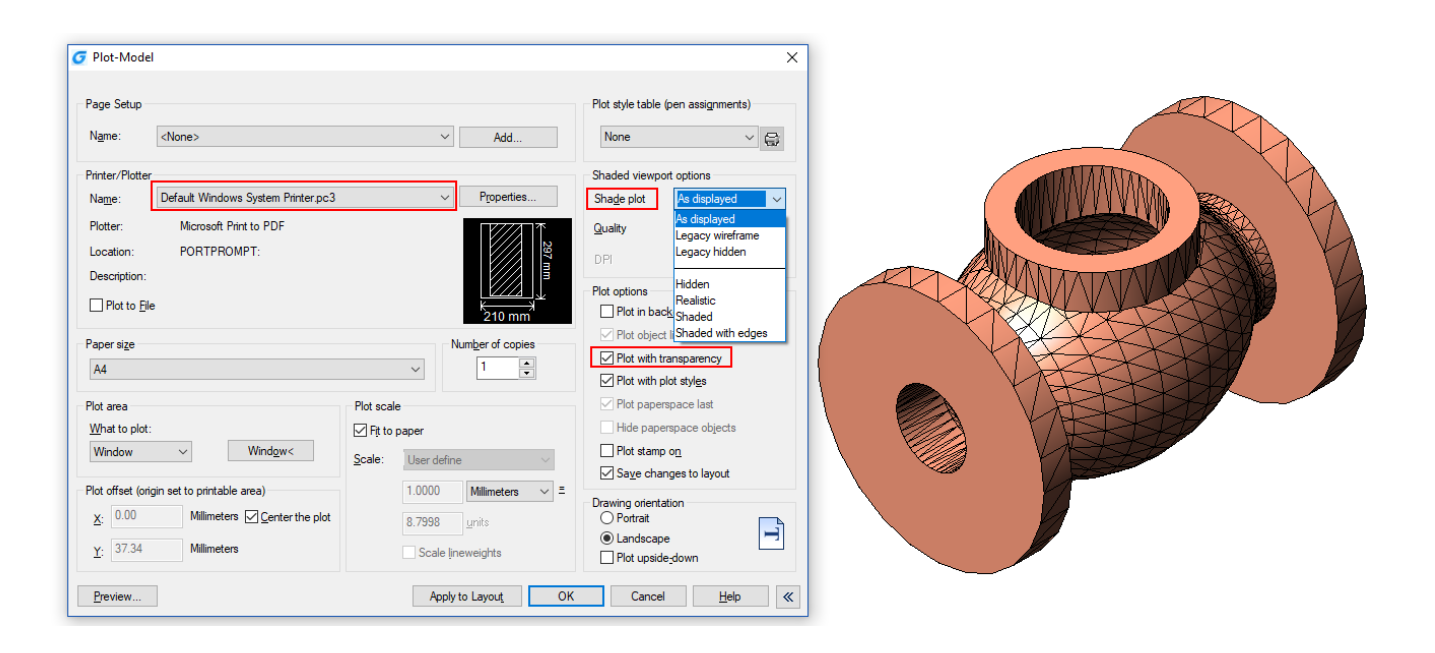

#### **Anzeigen der Plotstile**

Jetzt unterstützt der Seiteneinrichtungs-Manager für Layout die Option Anzeigen der Plotstile. Sie können jedem Layout in Ihrer Zeichnung unterschiedliche Plot-Stiltabellen zuordnen. Plotstile bieten weitreichende Flexibilität, weil Sie damit nach Bedarf andere Objekteigenschaften überschreiben oder die Überschreibungen deaktivieren können.

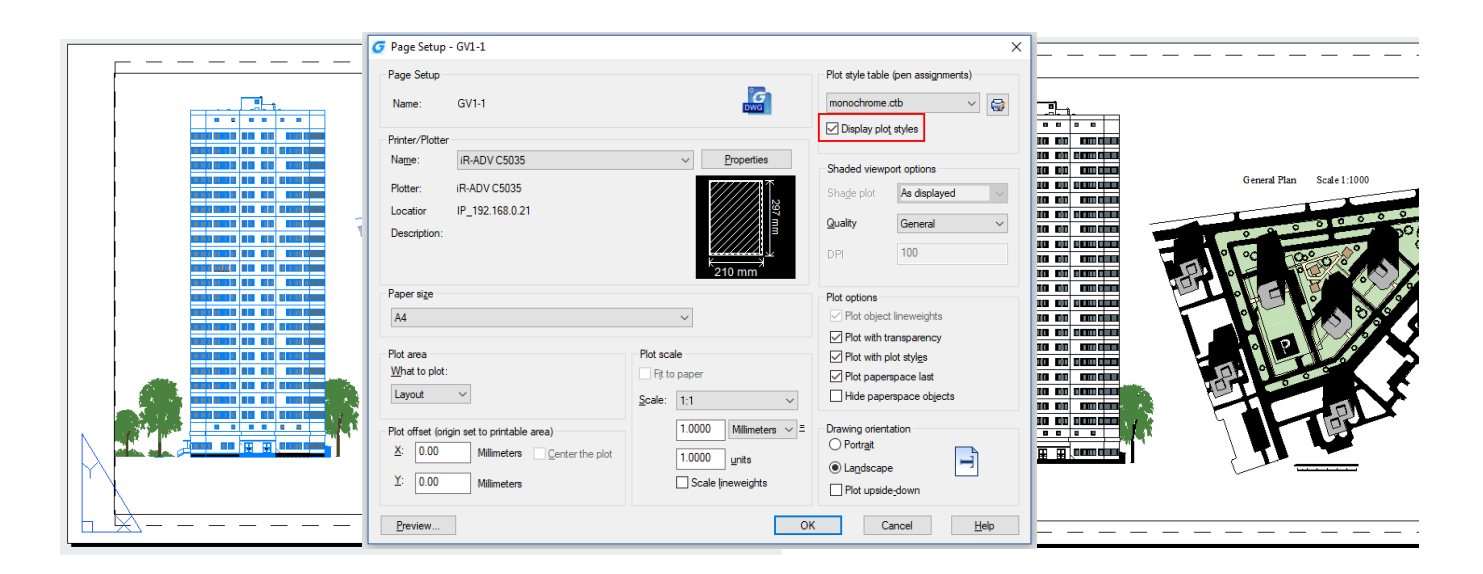

## **Objektfang (Geometrischer Mittelpunkt)**

Eine neue Fang Option Geometrischer Mittelpunkt wurde hinzugefügt, um die Fang-Mittelpunkte jeder Art von polygonalen Objekten zu verbessern.

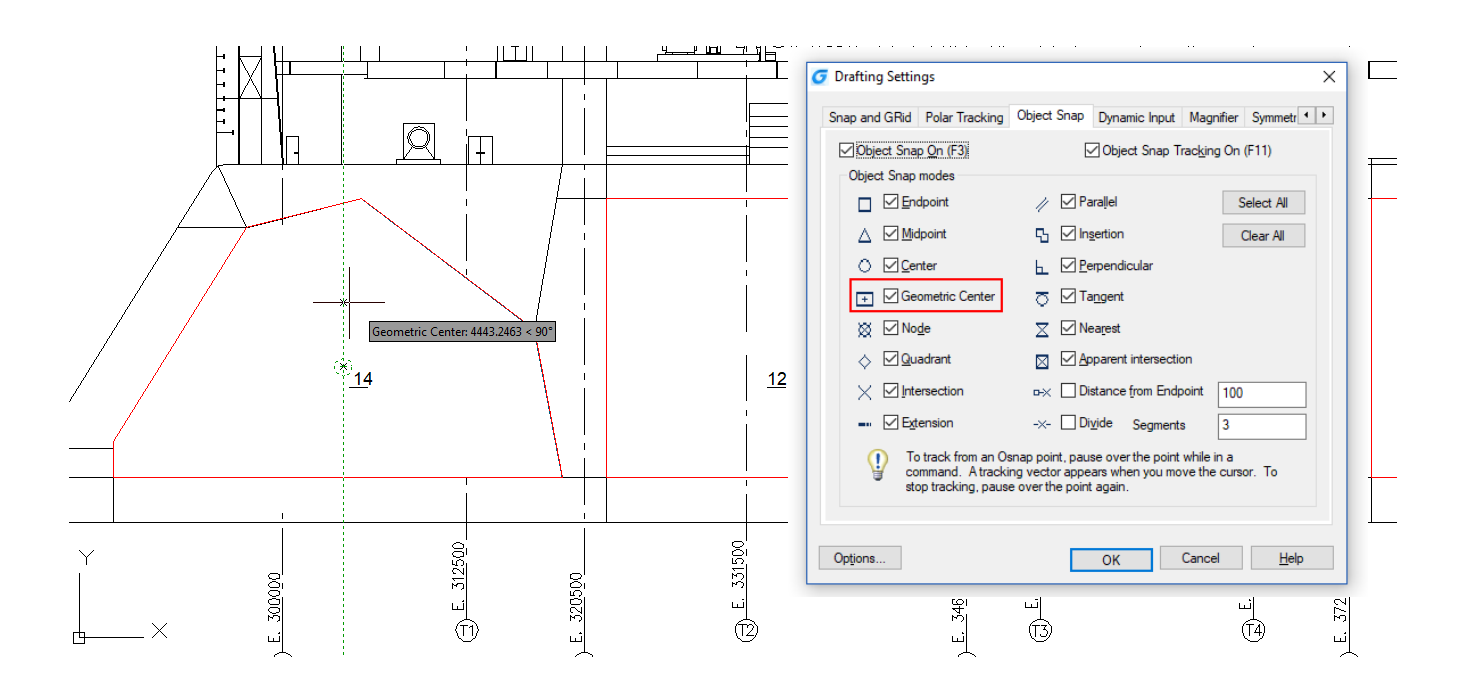

# **Multifunktionsleiste, Befehlszeile und Statusleiste**

Jetzt können Sie die Befehle RIBBONCLOSE und RIBBON verwenden, um die Multifunktionsleiste ein-/auszublenden. Wenn Sie einen Befehl im Befehlsfenster eingeben, wird eine Liste der entsprechenden Befehle und Variablen angezeigt, um eine einfache Erkennung, Auswahl und automatische Vervollständigung zu ermöglichen. Wenn Sie mit der rechten Maustaste in der Statusleiste auf Spurverfolgung, Objektfang und Objektfangspur klicken, wird ein Menü mit zugehörigen Einstellmöglichkeiten angezeigt.

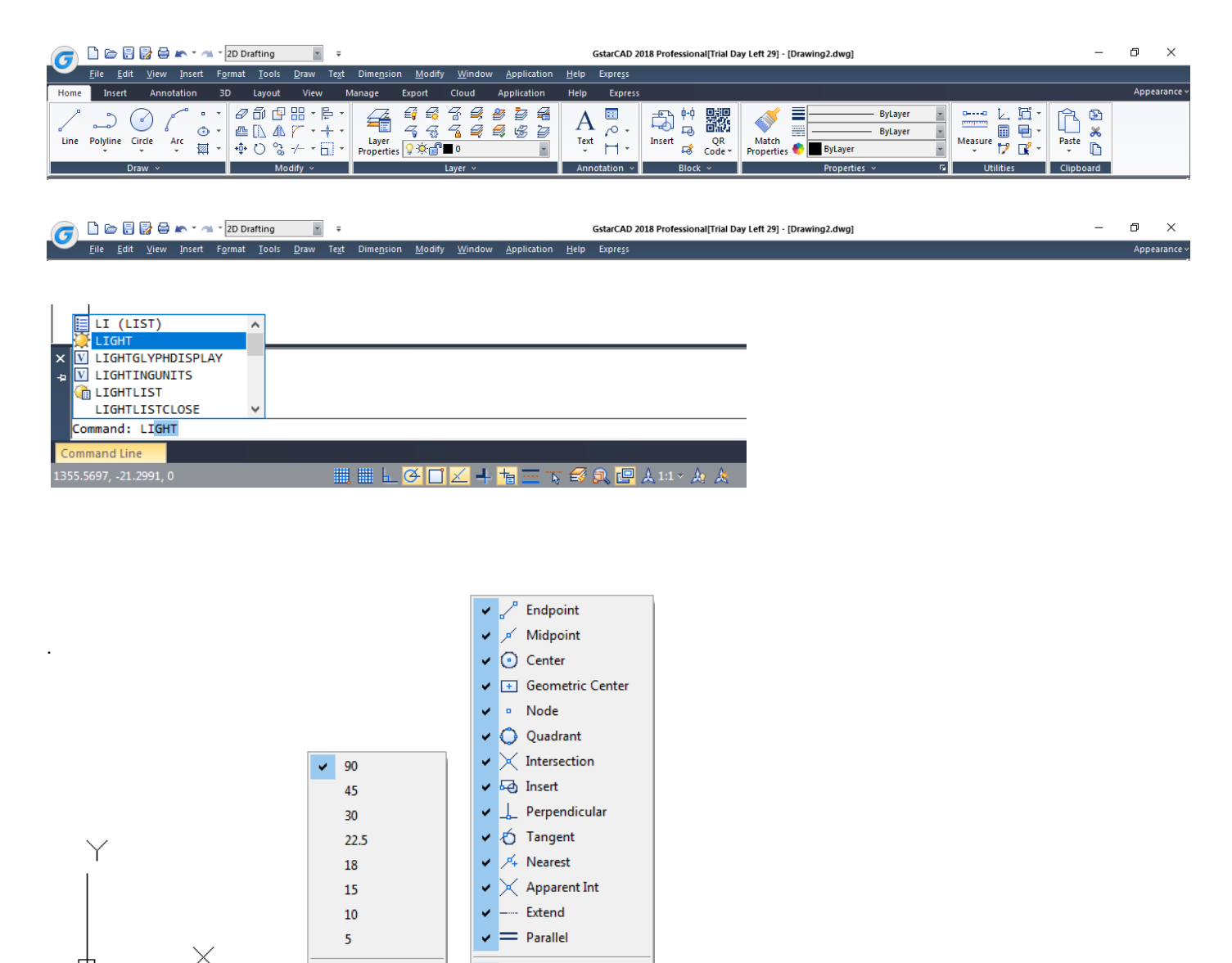

Enabled

Use Icon

Settings..

下受風四人1:1, 火炎

 $G\Box X + h$ 

ù.

Enabled

Use Icon

Settings...

■■

Ÿ

V

< > > Model Layout1 Layou

ommand Line

# **Weitere erweiterte Funktionen**

## **Dynamisches Griff-Menü**

Die Option "Dynamisches Griff-Menü anzeigen" wurde zu der Registerkarte Auswahl (Dialogfeld Optionen) hinzugefügt. Sie können diese Option auch mit der Variablen GRIPMULTIFUNCTIONAL umschalten.

### **Frame Selection**

Die Systemvariable FRAMESELECTION steuert, ob der ausgeblendete Rahmen eines Bilds, zugeschnittenen XRef oder Abdeckung ausgewählt werden kann.

# **Innovative Werkzeuge, um Zeit beim Entwerfen und Detaillieren zu sparen**

### **M2LVPORT** (Definiert Layout-Ansichtsfenster aus dem Modellbereich)

Der Befehl M2LVPORT erstellt ein Ansichtsfenster im Layoutbereich durch Angabe eines Bereichs im Modellbereich. Und dann berechnet er die Größe des Ansichtsfensters nach dem eingestellten Verhältnis und platziert das Ansichtsfenster im Layoutbereich. Sie können schnell ein Ansichtsfenster Ihrer Zeichnung erstellen und festlegen.

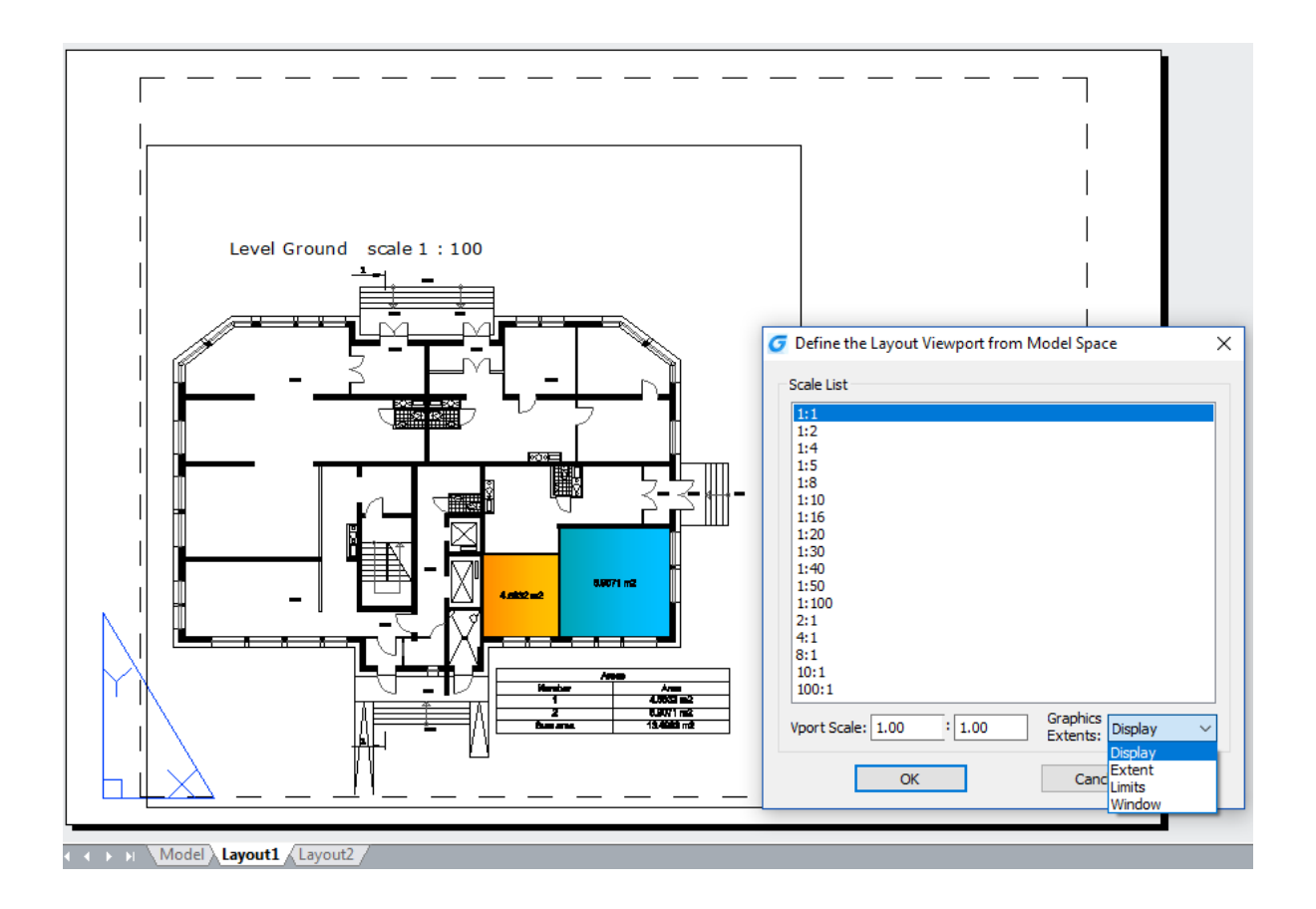

#### **Attribute Inkrement**

Der Befehl ATTINC hilft das Blockattribut mit inkrementellen Zahlen anzugeben und den Attributwert des Attributblocks entsprechend dem Sortierwert zu ändern.

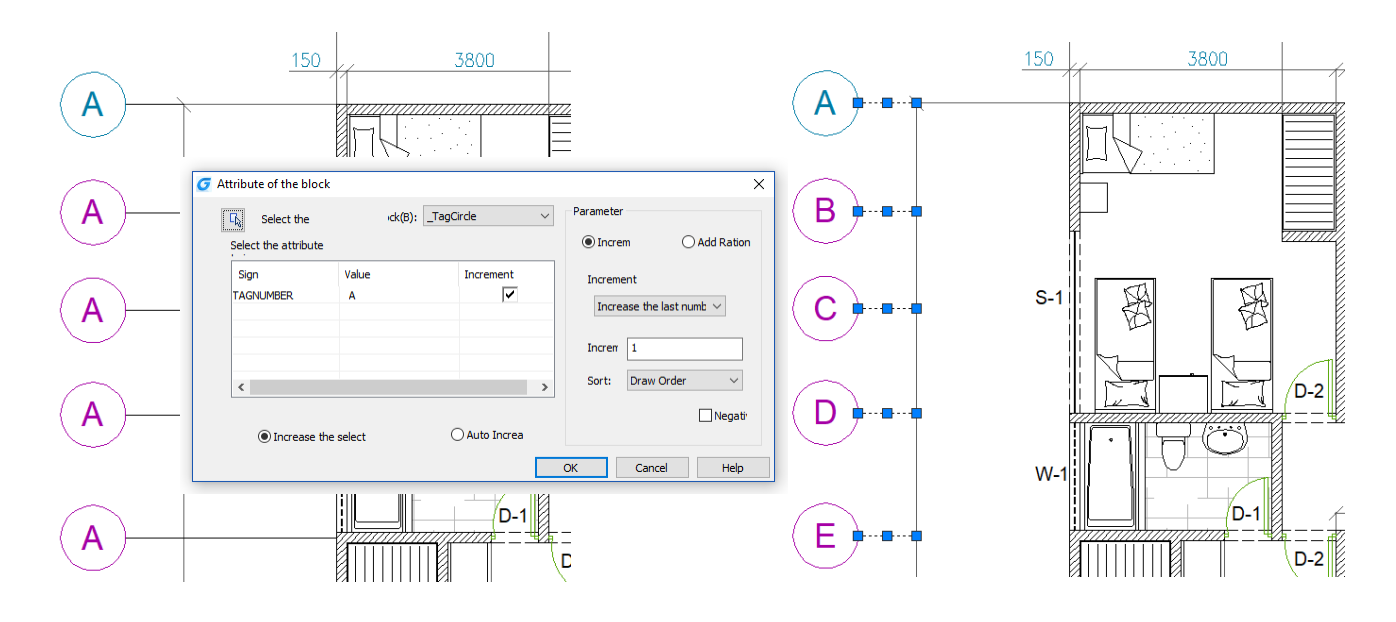

### **Flächentabelle**

Der Befehl AREATABLE dimensioniert automatisch und berechnet die Fläche eines geschlossenen Objekts und exportiert das Ergebnis in eine Tabelle im Zeichenbereich.

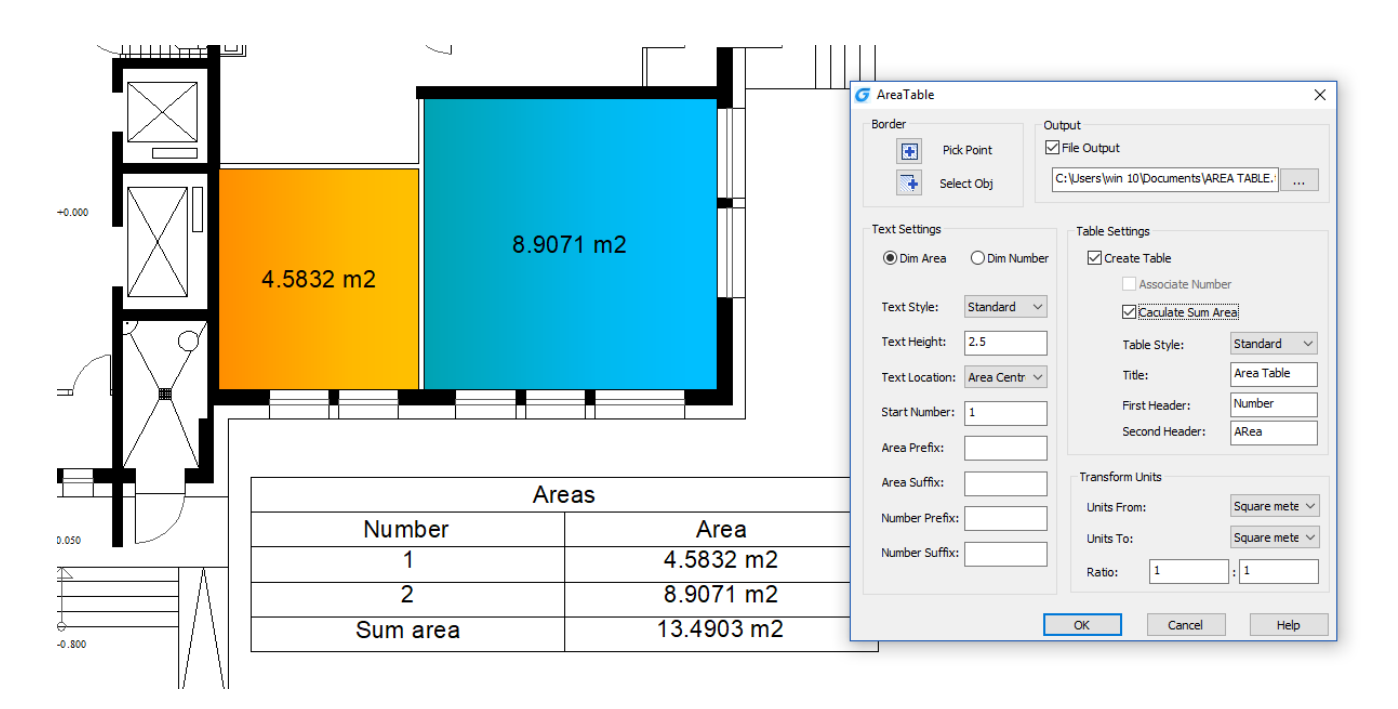

#### **Auto Layer**

Der Befehl AUTOLAYER ermöglicht Ihnen den zugehörigen Layer des Befehles anzupassen und vordefinieren, um den Entwurfsablauf zu optimieren.

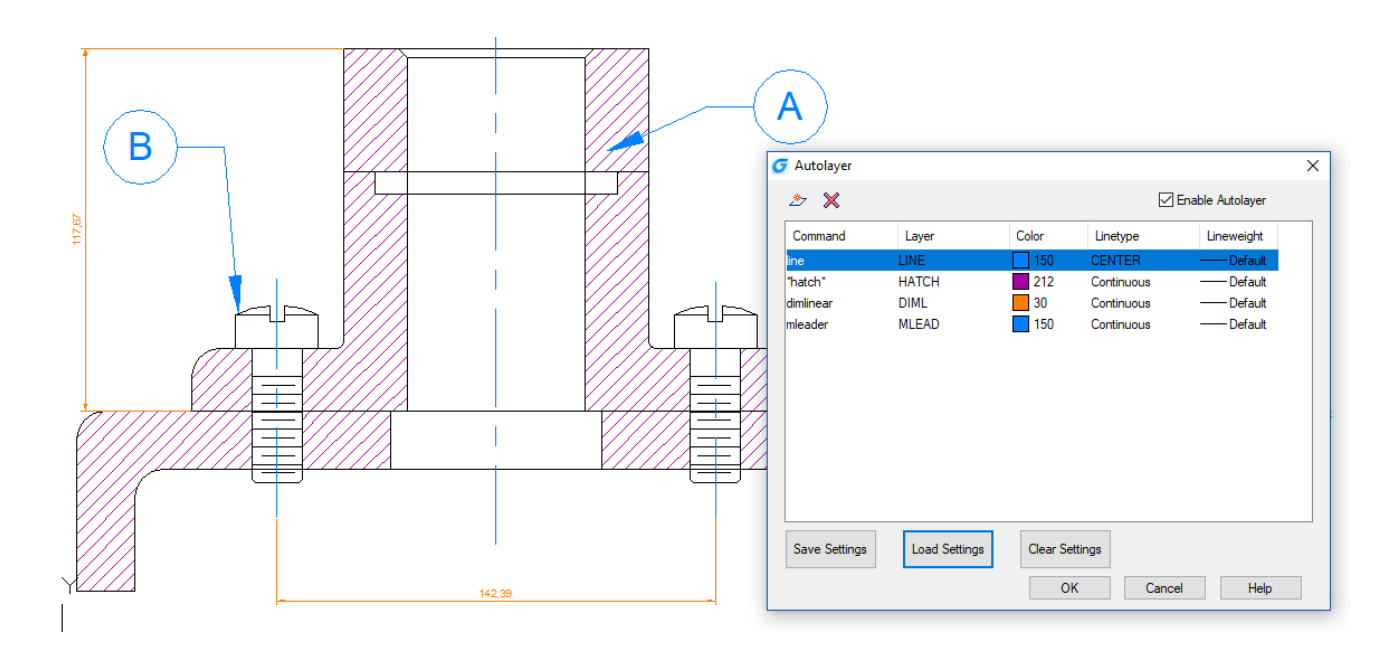

### **Free Scale**

Der Befehl FREESCALE ermöglicht Ihnen ein Objekt oder eine Gruppe von Objekten ohne Einschränkungen mit drei Methoden zu skalieren: Nicht gleichmäßig, Rechteckig und Frei. Die folgenden Objekte: Linie, Kreis, Bogen, Ellipse, Polylinie und Punkt können frei skaliert werden.

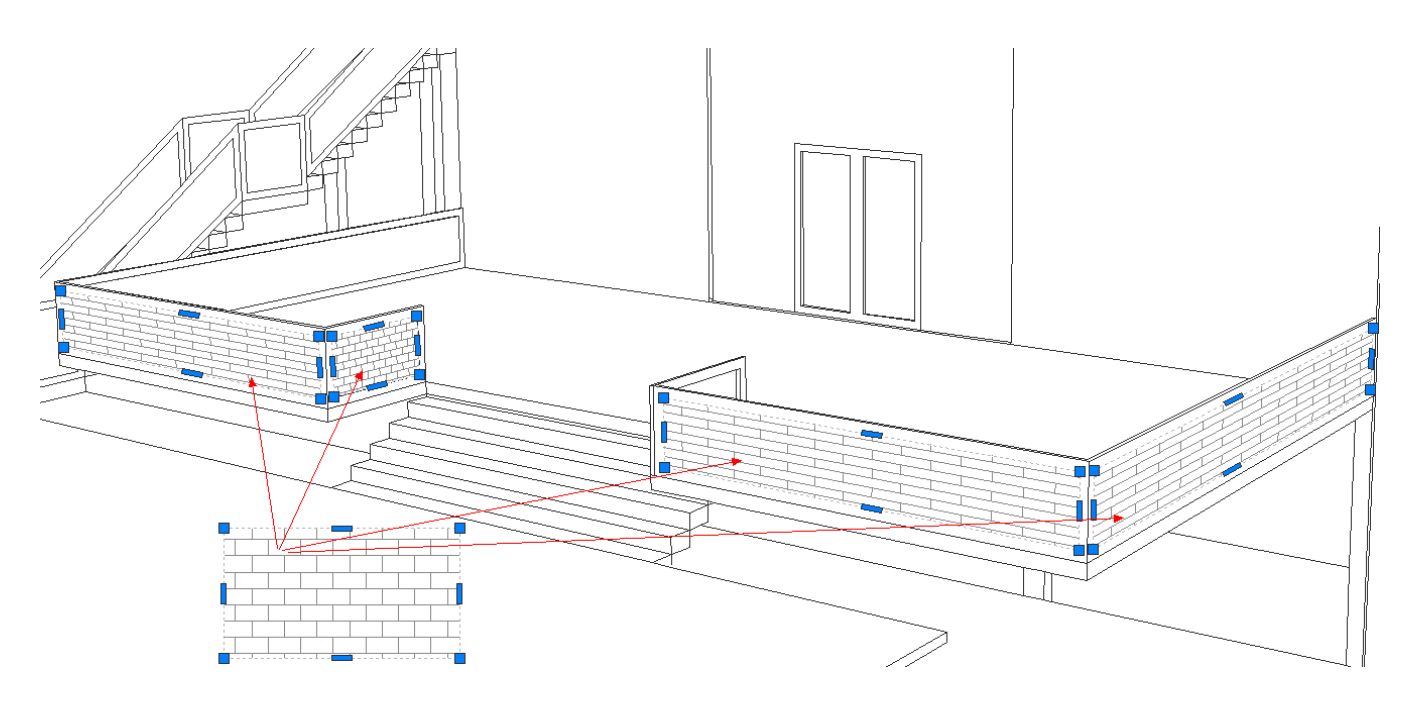

#### Produkt | GstarCAD 2018

GstarCAD ist die DWG / DXF-kompatible CAD-Software-Lösung, die in vielen Branchen eingesetzt wird. Mit leistungsstarken Funktionen und vertrauter Schnittstelle ermöglicht sie zu entwerfen, Dokumente zu teilen, Zeichnungen viel schneller und einfacher zu bearbeiten.

#### Autor | Gstarsoft Co. Ltd.

Gstarsoft ist anerkannter Marktführer von 2D / 3D CAD-Software-Lösungen für Branchen: Architektur, Bauingenieurwesen, Maschinenbau, Fertigung, Elektronik, Elektrotechnik, GIS, Vermessung, Mapping usw. Mit mehr als 20 Jahren der bisherigen erfolgreichen Tätigkeit in der Technologieinnovation und der praktischen Anwendung bietet Gstarsoft leistungsfähige und DWG-kompatible CAD-Software und Lösungen für Kunden und Partner weltweit.

#### Authorized Distributor | GS SOFT Group

Die Gruppe GS SOFT bilden 3 Schwestergesellschaften mit dem Sitz in München (GS SOFT Germany GmbH), in Brno (GS SOFT Bohemia s.r.o. und in Bratislava (GS SOFT Slovakia s.r.o.) Im Jahr 1990 begannen wir begeistert Zeichnungen in AutoCAD zu erstellen. Dann beschäftigten wir uns 17 Jahre lang mit Lieferung und Implemetirung von AutoCAD und anderen 2D und 3D Produkten vor allem in Bau-und Maschinenbauindustrie als autorisierter Autodesk Partner. Seit dem Jahr 2009 sind wir authorisierter Distributor der alternativen Software GstarCAD. Zurzeit betreuen wir schon Hunderte von Kunden mit Tausenden GstarCAD Lizenzen. Wir helfen ihnen so die Kosten für die Software und Aktualisierungen beim Behalten des Qualitätsanspruches zu senken.

#### **GS SOFT Germany GmbH**

Konrad-Zuse-Platz 8 81829 München USt-IdNr.: DE815496316 URL: www.GstarCAD.de Tel.: +49 89 999 534 64 Email: shop@GstarCAD.de